# sgi

SGI® Foundation Software 2.7 Start Here

007–5641–008

#### COPYRIGHT

© 2010, 2011, 2012, SGI. All rights reserved; provided portions may be copyright in third parties, as indicated elsewhere herein. No permission is granted to copy, distribute, or create derivative works from the contents of this electronic documentation in any manner, in whole or in part, without the prior written permission of SGI.

#### LIMITED RIGHTS LEGEND

The software described in this document is "commercial computer software" provided with restricted rights (except as to included open/free source) as specified in the FAR 52.227-19 and/or the DFAR 227.7202, or successive sections. Use beyond license provisions is a violation of worldwide intellectual property laws, treaties and conventions. This document is provided with limited rights as defined in 52.227-14.

#### TRADEMARKS AND ATTRIBUTIONS

Altix, ICE, SGI, the SGI logo, Supportfolio, and UV are trademarks or registered trademarks of Silicon Graphics International Corp. or its subsidiaries in the United States and other countries.

Intel, Xeon, and Itanium are trademarks or registered trademarks of Intel Corporation. InfiniBand is a trademark of the InfiniBand Trade Association. Linux is a registered trademark of Linus Torvalds in the U.S. and other countries. Intel and Xeon are trademarks or registered trademarks of Intel Corporation. Mellanox and ConnectX are registered trademarks of Mellanox Technologies, Ltd. Novell is a registered trademark, and SUSE is a trademark of Novell, Inc., in the United States and other countries. Platform Manager is a trademark of Platform Computing Inc. Python is a trademark of the Python Software Foundation.

All other trademarks mentioned herein are the property of their respective owners.

# **Record of Revision**

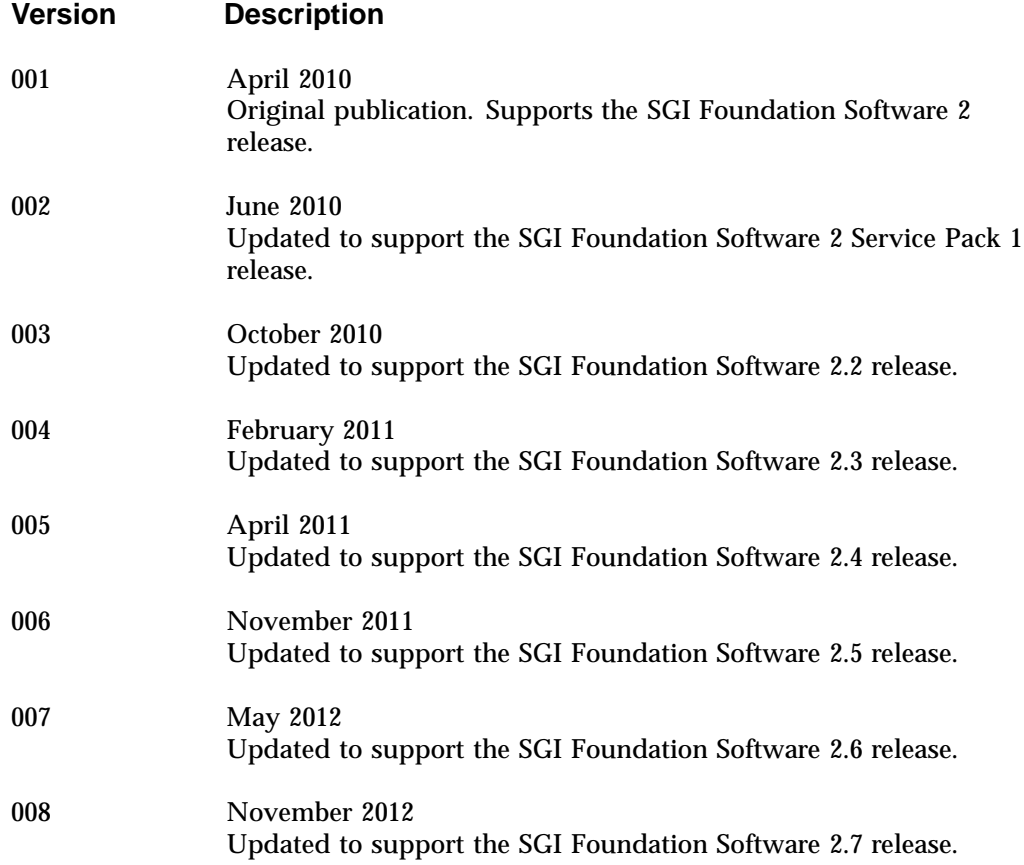

# **Contents**

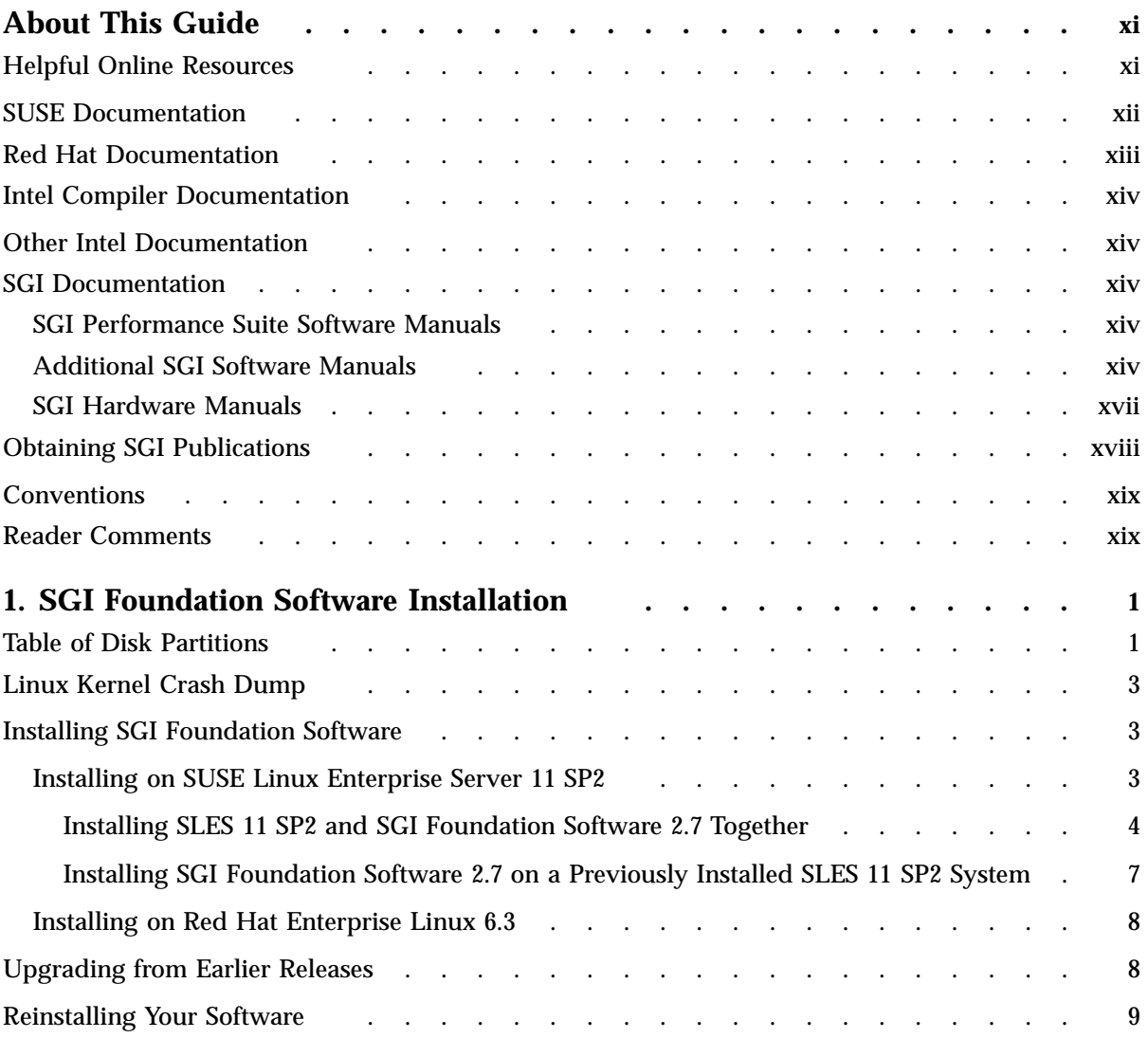

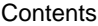

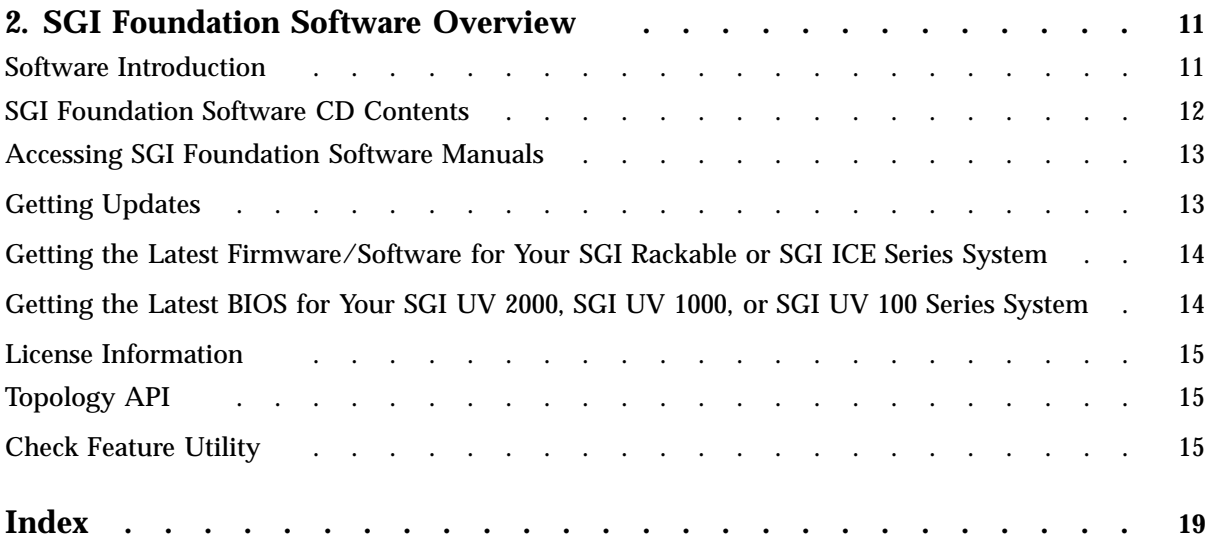

# **Figures**

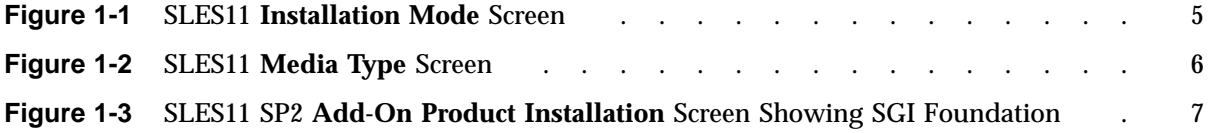

# **Tables**

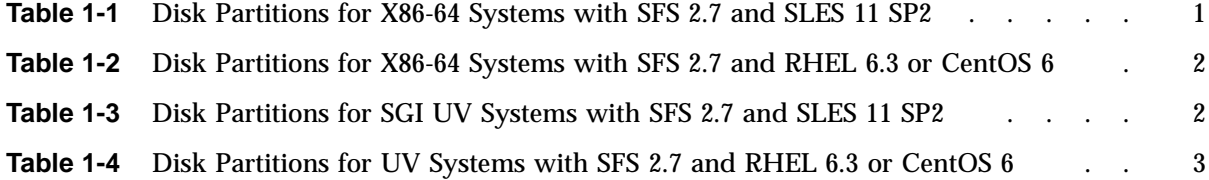

# **About This Guide**

This guide provides information about the SGI® Foundation Software 2.7 release.

The SGI Foundation Software CD includes the following in the /docs directory:

- A PDF version of this document, the *SGI Foundation Software Start Here*.
- A text file named SGI-Foundation-Software-X.X-readme.txt, which contains the release notes. The release notes contain the latest information about the software and documentation in this release.
- A text file named SGI-Foundation-Software-X.X-rpms.txt, which lists the RPMs included in this release.

#### **Helpful Online Resources**

This section describes the electronic support services available for your SGI system running SGI Foundation Software. These are as follows:

• Supportfolio

Supportfolio is the SGI support web site. It contains links for software support and updates.

https://support.sgi.com/login

• Supportfolio SGI Knowledgebase

The SGI Knowledgebase available from Supportfolio has answers to common questions, problem resolutions, how-to documents, and many other useful articles for system administrators.

https://support.sgi.com/kb/publisher.asp

• SGI Update Server

The SGI update server is available for your convenience. Get updates to the SGI Foundation Software releases using update tools (for example, YaST, zypper, and yum) available in your operating system environment. Refer to the product release notes for more information about specific product details on the SGI update server.

https://update.sgi.com/

• Supportfolio Software Updates

You can check for updates to your purchased SGI software and download or order CDs all in one convenient place. Supportfolio Software Updates provide one-stop shopping to check for and get new updates for your SGI software.

https://support.sgi.com/software?cmd=order

• SGI Customer Support Center

You can open calls to the SGI Customer Support Center online, keep track of all your cases, and receive automatic update information when your case is updated via the Supportfolio Problem Resolution Tools.

https://support.sgi.com/caselist

SGI Software Licensing

You can order your SGI software licenses conveniently via e-mail or online. If you send a blank e-mail to license@sgi.com, SGI responds via e-mail by sending you a template to fill out. SGI sends you your license quickly with complete instructions for license installation.

Alternatively, go online to the SGI Key-O-Matic.

http://www.sgi.com/support/licensing/

## **SUSE Documentation**

Documentation for SUSE Linux Enterprise Server 11 (SLES11) is located on your system in the /docu/en directory. SUSE documentation is also available online at the following website:

https://www.suse.com/documentation

The following SLES11 documentation is available:

• *SUSE Linux Enterprise Server 11 Installation Quick Start*

art\_sles\_installquickstart.pdf

• *SUSE Linux Enterprise Server 11 Deployment Guide*

book\_sle\_deployment.pdf

• *SUSE Linux Enterprise Server 11 Administration Guide*

book\_sle\_admin.pdf

• *SUSE Linux Enterprise Server SLES11: Storage Administration Guide*

stor\_admin.pdf

SUSE Linux Enterprise Server 11 package descriptions are available online at the following website:

http://www.novell.com/products/linuxenterpriseserver/packages.html

#### **Red Hat Documentation**

Documentation for Red Hat Enterprise Linux 6.3 (RHEL 6.3) or RHEL 6.2 is located in the /usr/share/doc directory. It contains package-specific documentation. If you install the zisofs module, additional documentation in the form of READMEs can be found in /usr/share/doc/zisofs-tools-1.x.x.

On the RHEL6 DVD, README-*{lang}* and RELEASE-NOTES-*{lang}* files are found in the root directory.

**Note:** Red Hat makes Red Hat Enterprise Linux 6 (RHEL 6) documentation available online at the following website:

http://www.redhat.com/docs/manuals/enterprise/RHEL-6-manual/index.html

The following documentation is available:

- Release Notes for x86\_64 architecture
- *Red Hat Enterprise Linux Deployment Guide*
- *Red Hat Enterprise Linux Installation Guide*
- *Red Hat Virtualization*

# **Intel Compiler Documentation**

Documentation for the Intel compilers is located on your system in the /docs directory that resides within each compiler's installation directory. If you installed the Intel compilers, the following documentation is available:

- *Intel C++ Compiler User's Guide* (c\_ug\_lnx.pdf)
- *Intel Fortran Compiler User's Guide* (for\_ug\_lnx.pdf)
- *Intel Fortran Programmer's Reference* (for\_prg.pdf)
- *Intel Fortran Libraries Reference* (for\_lib.pdf)

#### **Other Intel Documentation**

Intel server processor information is available online at the following website:

http://www.intel.com/support/processors/sb/CS-029807.htm

## **SGI Documentation**

Online and postscript versions of SGI documentation are available at the SGI Technical Publications Library at the following website:

http://docs.sgi.com

The following topics describe the SGI documentation.

#### **SGI Performance Suite Software Manuals**

For information about manuals that support the SGI Performance Suite products, such as SGI<sup>®</sup> MPI, SGI<sup>®</sup> REACT<sup>™</sup>, SGI<sup>®</sup> UPC, and SGI<sup>®</sup> Accelerate<sup>™</sup>, see the *SGI Performance Suite X.X Start Here*.

#### **Additional SGI Software Manuals**

The following documentation describes current SGI software products:

• *SGI UV System Management Node Administrator Guide*

Describes the system management node (SMN) installation, configuration, and operation for SGI® UVTM 2000, SGI UV 1000, and SGI UV 100 systems.

• *SGI Management Center for SGI ICE*

Describes how to perform general system installation, configuration, and operations on the SGI ICE 8400 and SGI ICE 8200 systems.

For other SGI hardware platforms, see the *SGI Management Center (SMC) System Administrator Guide* and *SGI Management Center (SMC) Installation and Configuration*.

• *SGI Management Center for SGI ICE X*

Describes how to perform general system installation, configuration, and operations on the  $SGI^{\circledast}$  ICE<sup>TM</sup> X systems.

• *SGI Management Center (SMC) Installation and Configuration*

This guide is intended for system administrators. It describes how to install and configure the SGI Management Center. A companion manual, the *SGI Management Center (SMC) System Administrator Guide*, describes general cluster administration.

For SGI ICE platforms, use one of the following manuals: the *SGI Management Center for SGI ICE* (for SGI ICE 8400 or SGI ICE 8200 systems) or the *SGI Management Center for SGI ICE X*.

• *SGI Management Center (SMC) System Administrator Guide*

This guides describes how to monitor and control a cluster using the SGI Management Center. A companion manual, the *SGI Management Center (SMC) Installation and Configuration Guide*, describes how to install and configure the SGI Management Center.

For SGI ICE platforms, use one of the following manuals: the *SGI Management Center for SGI ICE* (for SGI ICE 8400 or SGI ICE 8200 systems) or the *SGI Management Center for SGI ICE X*.

• *SGI Management Center Quick Start Guide*

The guide explains how to deploy your SGI Management Center software.

• *XFS for Linux Administration*

Describes XFS, an open-source, fast recovery, journaling filesystem that provides direct I/O support, space preallocation, access control lists, quotas, and other commercial file system features.

• *XVM Volume Manager Administrator Guide*

Describes the configuration and administration of XVM logical volumes using the XVM Volume Manager.

• *CXFS 6 Administration Guide for SGI InfiniteStorage*

Documents CXFS running on a storage area network (SAN). CXFS is clustered XFS, a parallel-access, shared, clustered filesystem for high-performance computing environments.

• *CXFS 6 Client-Only Guide for SGI InfiniteStorage*

Provides an overview of the installation and configuration procedures for CXFS client-only nodes running SGI CXFS clustered filesystems.

• *Guaranteed-Rate I/O Version 2 for Linux Guide*

Provides information about GRIO version 2, the second-generation guaranteed-rate I/O product from SGI.

• *High Availability Extension and SGI InfiniteStorage*

Provides information about creating resources for the high-availability (HA) SGI resource agents that SGI provides for use with the SUSE Linux Enterprise High Availability Extension (HAE) product.

• *DMF 5 Administrator Guide for SGI InfiniteStorage*

Describes how to administer the Data Migration Facility (DMF). DMF is a hierarchical storage management system for SGI environments. Its primary purpose is to preserve the economic value of storage media and stored data. This manual describes DMF components, features, and architecture; it focuses on the tasks of configuration and ongoing administrative duties.

• *SGI InfiniteStorage Appliance Manager User Guide*

Describes the operation of SGI InfiniteStorage Appliance Manager, which is a web-based interface that lets you configure, manage, and monitor a storage server.

• *SGI UV CMC Software User Guide*

Documents the chassis manager controller (CMC) command line interface (CLI) for the SGI UV 2000 , SGI UV 1000, and SGI UV 100 series systems.

• *Windows on SGI UV Software Install Guide*

Describes how to install Windows Server 2008 R2 Datacenter software on an SGI UV 2000, SGI UV 1000, or SGI UV 100 system. This manual does not apply to SGI UV 20 or SGI UV 10 systems.

#### **SGI Hardware Manuals**

The following documentation describes current SGI hardware products:

• *SGI Altix UV 10 System User's Guide*

This guide provides an overview of the SGI UV 10 system architecture and describes the major components. It also provides the standard procedures for powering on and powering off the system, basic troubleshooting information, and important safety and regulatory specifications.

• *SGI Altix UV 100 System User's Guide*

This guide provides an overview of the SGI UV 100 system architecture and describes the major components. It also provides the standard procedures for powering on and powering off the system, basic troubleshooting information, and important safety and regulatory specifications.

• *SGI Altix UV 1000 System User's Guide*

This guide provides an overview of the SGI UV 1000 system architecture and describes the major components. It also provides the standard procedures for powering on and powering off the system, basic troubleshooting information, and important safety and regulatory specifications.

• *SGI UV 2000 System User Guide*

This guide provides an overview of the SGI UV 2000 system architecture and describes the major components. It also provides the standard procedures for powering on and powering off the system, basic troubleshooting information, and important safety and regulatory specifications.

• *SGI Altix ICE 8200 Series System Hardware User's Guide*

This guide describes the features of the SGI ICE 8200 systems and provides operating instructions and general troubleshooting information.

• *SGI Altix ICE 8400 Series System Hardware User's Guide*

This guide describes the features of the SGI ICE 8400 systems and provides operating instructions and general troubleshooting information.

• *SGI ICE X System Hardware User Guide*

This guide describes the features of the SGI ICE X systems and provides operating instructions and general troubleshooting information.

• *SGI Rackable C1104-2TY9 System User's Guide*

This guide describes the features of the SGI Rackable C1104-2TY9 server system as well as troubleshooting, upgrading, and repairing.

• *SGI Rackable C2108-TY11 System User's Guide*

This guide describes the features of the SGI Rackable C2108-TY11 server system as well as troubleshooting, upgrading, and repairing.

• *SGI Rackable C3108-TY11 System User's Guide*

This guide describes the features of the SGI Rackable C3108-TY11 server system as well as troubleshooting, upgrading, and repairing.

• *SGI C1103-TY12 System User's Guide*

This guide provides an overview of the SGI C1103-TY12 system architecture and describes the major components. It also provides the standard procedures for powering on and powering off the system, basic troubleshooting information, and important safety and regulatory specifications.

• *SGI CloudRack X2 System User's Guide*

This guide provides an overview of the SGI CloudRack X2 workgroup cluster server's architecture and describes the major components. It also provides the standard procedures for powering on and powering off the system, basic troubleshooting information, and important safety and regulatory specifications.

• *SGI Origin 400 System User's Guide*

This manual is written for system technicians who are responsible for troubleshooting, upgrading, and repairing SGI Origin 400 systems. This document provides reference information, feature information, and step-by-step instructions for adding and replacing components in the SGI Origin 400 system.

#### **Obtaining SGI Publications**

You can obtain SGI documentation in the following ways:

• Visit the SGI Technical Publications Library at the following website:

http://docs.sgi.com

This library contains the most recent and most comprehensive set of online books, release notes, man pages, and other information.

• You can view man pages by typing man *title* on a command line.

## **Conventions**

The following conventions are used throughout this document:

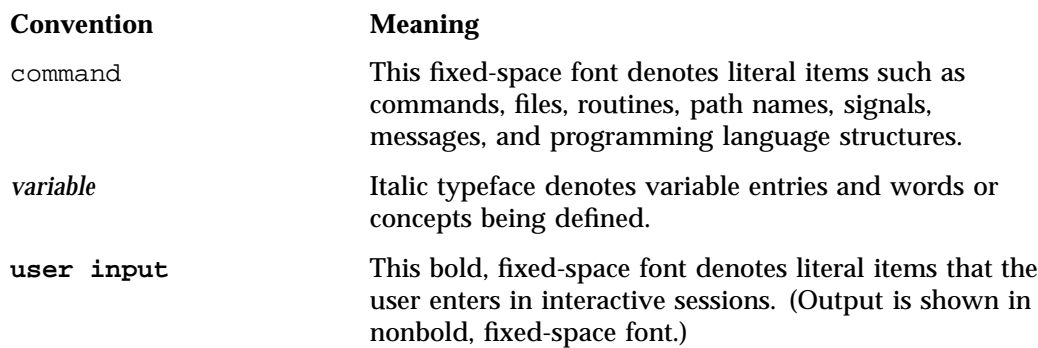

## **Reader Comments**

If you have comments about the technical accuracy, content, or organization of this publication, contact SGI. Be sure to include the title and document number of the publication with your comments. (Online, the document number is located in the front matter of the publication. In printed publications, the document number is located at the bottom of each page.)

You can contact SGI in any of the following ways:

• Send e-mail to the following address:

techpubs@sgi.com

• Contact your customer service representative and ask that an incident be filed in the SGI incident tracking system.

• Send mail to the following address:

SGI Technical Publications 46600 Landing Parkway Fremont, CA 94538

SGI values your comments and will respond to them promptly.

**xx 007–5641–008**

# **SGI Foundation Software Installation**

This chapter describes the contents of the SGI Foundation Software 2.7 (SFS 2.7) release, how to install the release, and how to configure the release.

## **Table of Disk Partitions**

SGI ships systems with X86-64 processors from the factory running SFS 2.7 with SUSE Linux Enterprise Server 11 SP2 (SLES 11 SP2). Table 1-1 on page 1 shows the partition layout.

| Partition | <b>Type</b>      | <b>Mount Point</b> | <b>Size</b>                                                       |
|-----------|------------------|--------------------|-------------------------------------------------------------------|
| part1     | ext <sub>3</sub> | /boot/efi          | 200 MB                                                            |
| part2     | <b>XFS</b>       |                    | 250 GB                                                            |
| part3     | <b>SWAP</b>      | /swap              | 10 GB                                                             |
| part4     |                  |                    | Remainder of the<br>disk with file<br>system mounted as<br>/data1 |

**Table 1-1** Disk Partitions for X86-64 Systems with SFS 2.7 and SLES 11 SP2

SGI ships systems with X86-64 processors from the factory running SGI Foundation 2.7 with Red Hat Enterprise Linux 6.3 (RHEL 6.3). Table 1-2 on page 2 shows the partition layout.

| Partition | Type        | <b>Mount Point</b> | <b>Size</b>                                                    |
|-----------|-------------|--------------------|----------------------------------------------------------------|
| part1     | $ext{4}$    | /boot/efi          | 200 MB                                                         |
| part2     | $ext{4}$    |                    | 250 GB                                                         |
| part3     | <b>SWAP</b> | swap               | $10 \text{ GB}$                                                |
| part4     | $ext{4}$    | /data1             | Remainder of the<br>disk with file system<br>mounted as /data1 |

**Table 1-2** Disk Partitions for X86-64 Systems with SFS 2.7 and RHEL 6.3 or CentOS 6

SGI ships SGI UV systems from the factory running SFS 2.7 with SLES11 SP2. Table 1-3 on page 2 shows the partition layout.

**Table 1-3** Disk Partitions for SGI UV Systems with SFS 2.7 and SLES 11 SP2

| Partition | <b>Type</b>      | <b>Mount Point</b> | <b>Size</b>                                                       |
|-----------|------------------|--------------------|-------------------------------------------------------------------|
| part1     | vfat             | /boot/efi          | 500 MB                                                            |
| part2     | ext <sub>3</sub> |                    | 250 GB                                                            |
| part3     | swap             | swap               | $10 \text{ GB}$                                                   |
| part4     | ext <sub>3</sub> | /data1             | Remainder of the<br>disk with file<br>system mounted as<br>/data1 |

SGI ships SGI UV systems from the factory running SFS 2.7 with RHEL 6.3 or CentOS 6. Table 1-4 on page 3 shows the partition layout.

| Partition | <b>Type</b> | <b>Mount Point</b> | <b>Size</b>                                                       |
|-----------|-------------|--------------------|-------------------------------------------------------------------|
| part1     | vfat        | /boot/efi          | 500 MB                                                            |
| part2     | $ext{4}$    |                    | 250 GB                                                            |
| part3     | swap        | swap               | $10 \text{ GB}$                                                   |
| part4     | $ext{4}$    | /data1             | Remainder of the<br>disk with file<br>system mounted as<br>/datal |

**Table 1-4** Disk Partitions for UV Systems with SFS 2.7 and RHEL 6.3 or CentOS 6

## **Linux Kernel Crash Dump**

In the event of a system crash running SLES11 SP2 or RHEL 6.3, the system uses the kexec/kdump crash dump utility. The kexec/kdump utility creates a Linux kernel crash dump at /var/crash/timestamp/vmcore if kexec/kdump is installed, enabled, and configured. In order to analyze a crash dump, you need the debuginfo packages installed. For more information, see the appropriate operating system documentation.

#### **Installing SGI Foundation Software**

The following set of instructions is based on an install using the physical product media. For other installation methods, see the product release notes.

#### **Installing on SUSE Linux Enterprise Server 11 SP2**

For an overview of SLES11 SP2 installation, see the *SUSE Linux Enterprise Server 11 Installation Quick Start* (installquick.pdf). This document provides a quick overview of how to run through the default installation of SLES and walks you through a number of installation screens. For detailed installation instructions, see the *SUSE Linux Enterprise Server 11 Deployment Guide* (deployment.pdf).

**Note:** Documentation for SUSE Linux Enterprise Server 11 SP2 is located on your install media in the /docu/en directory.

There are a number of ways to install SGI Foundation Software 2.7 on top of the SUSE Linux Enterprise Server 11 Service Pack 2 (SLES 11 SP2) operating system. One method is to install it at the same time as you install SLES11 SP2. Another method is to install SGI Foundation Software 2.7 after SLES 11 SP2 has been completely installed. The two procedures are quite similar and are described in this section, as follows:

- "Installing SLES 11 SP2 and SGI Foundation Software 2.7 Together" on page 4
- "Installing SGI Foundation Software 2.7 on a Previously Installed SLES 11 SP2 System" on page 7

#### **Installing SLES 11 SP2 and SGI Foundation Software 2.7 Together**

To install SUSE Linux Enterprise Server 11 Service Pack 1 (SLES 11 SP2) from the DVD media and SGI Foundation Software 2.7 as an add-on product, perform the following steps:

- 1. Insert the SLES 11 SP2 Installation DVD in the DVD drive and reboot your system.
- 2. Follow the steps in the *SUSE Linux Enterprise Server 11 Installation Quick Start*. When you get to the **Installation Mode** screen, as shown in Figure 1-1 on page 5, click the button next to **Include Add-On Products from Separate Media** and then click **Next** to continue.

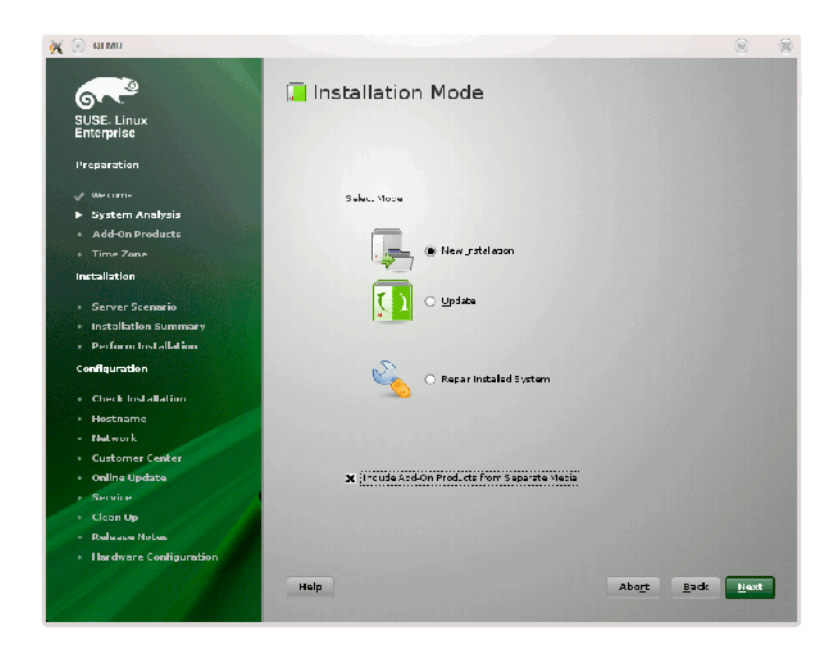

**Figure 1-1** SLES11 **Installation Mode** Screen

3. From the **Media Type** screen, shown in Figure 1-2 on page 6, click the button to the left of **CD**.

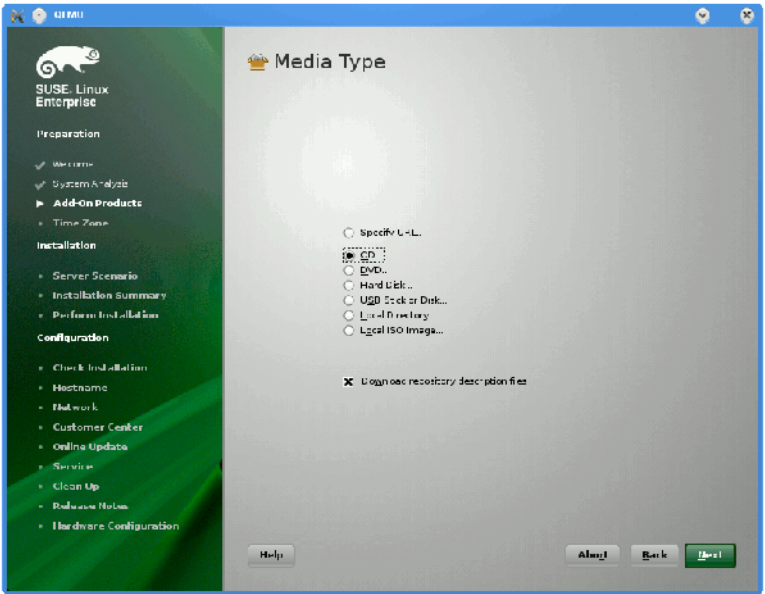

**Figure 1-2** SLES11 **Media Type** Screen

- 4. The **Insert the add-on product CD** dialog box appears. Insert the SGI-Foundation-x86\_64 CD into the drive, click the **Continue** button, and click **Next** to proceed.
- 5. From the **Add-On Product Installation** screen, as shown in Figure 1-3 on page 7, click **SGI-Foundation-x86\_64 1-6 cd:///.Directory**, click **Add**, and click **Next** to proceed
- 6. Follow the SLES11 SP2 instructions to complete the installation.

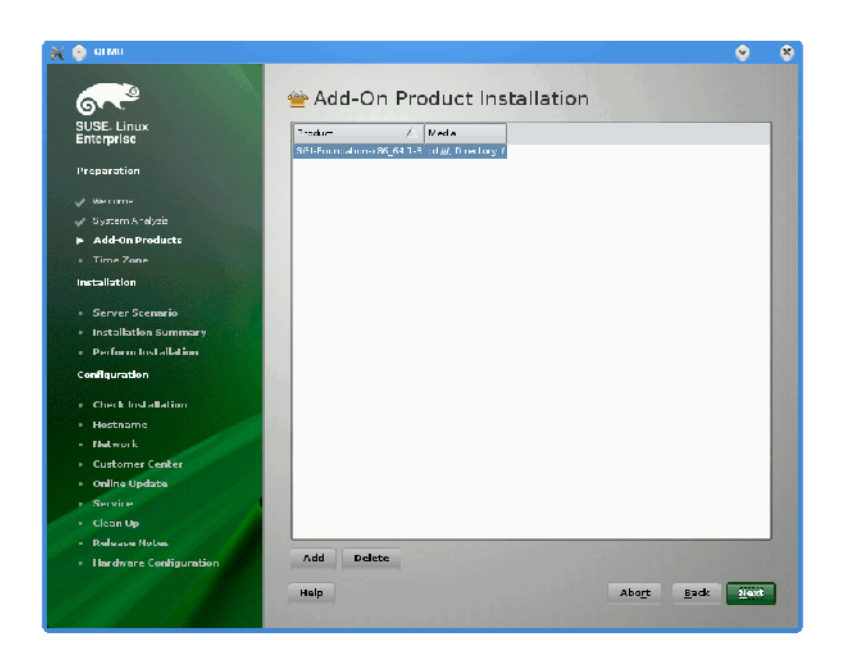

**Figure 1-3** SLES11 SP2 **Add-On Product Installation** Screen Showing SGI Foundation

#### **Installing SGI Foundation Software 2.7 on a Previously Installed SLES 11 SP2 System**

To install SGI Foundation Software 2.7 on a previously installed SLES 11 SP2 system, perform the following steps:

- 1. Start the graphical (yast2) version of the YaST install tool.
- 2. Under the **Software** section, choose **Add-On Products**.
- 3. From the **Add-On Product Installation** screen, press the **Add** button on the bottom left side.
- 4. The **Media Type** screen appears, as shown in Figure 1-2 on page 6. Insert the SGI-Foundation-x86\_64 CD into the drive, click **Continue**, and click **Next** to proceed.
- 5. Enter your SGI SupportFolio login and password. This enables you to set up an install source for software updates from SGI Foundation Software 2.7.

6. If you wish to simply install suggested defaults, click **Accept** in the screen that lists available patterns. The software installs.

#### **Installing on Red Hat Enterprise Linux 6.3**

These instructions assume that you have a VGA display or that you are able to remotely display X11 graphics. If you do not have a VGA display, type the following command to connect from your workstation to the target server:

% **ssh -X root@target-server**

To install SGI Foundation Software 2.7 on Red Hat Enterprise Linux (RHEL 6.3), perform the following steps:

- 1. Make sure you have registered with the Red Hat Network (RHN). If you have not yet registered, run the following command:
	- % **/usr/bin/rhn\_register**
- 2. Insert the product media and enter the following command to mount it:
	- % **mount /dev/cdrom/mnt**
- 3. Run the following command and follow the examples provided:

```
% /mnt/create-yum-config-file
```
Additional installation instructions are provided in the release notes file.

#### **Upgrading from Earlier Releases**

For information on upgrading from SLES10 SPx to SLES 11 SP2, see the appropriate SUSE documentation.

For information about upgrading from a previous RHEL release to RHEL 6.3, see the appropriate Red Hat, Inc. documentation.

Upgrade instructions for the SGI Foundation Software 2.7 release are contained in the product release notes. The release notes reside in a file named SGI-*product-release*-readme.txt in the /docs directory on the product CD.

# **Reinstalling Your Software**

To reinstall all of the software on your system, follow the entire set of installation instructions listed previously and use the latest SGI Foundation Software 2.7 CD.

# **SGI Foundation Software Overview**

This chapter describes how to install, configure, and administer the SGI Foundation Software 2.7 release. It contains the following topics:

- "Software Introduction" on page 11
- "SGI Foundation Software CD Contents" on page 12
- "Accessing SGI Foundation Software Manuals" on page 13
- "Getting Updates" on page 13
- "Getting the Latest Firmware/Software for Your SGI Rackable or SGI ICE Series System" on page 14
- "Getting the Latest BIOS for Your SGI UV 2000, SGI UV 1000, or SGI UV 100 Series System" on page 14
- "License Information" on page 15
- "Topology API" on page 15
- "Check Feature Utility" on page 15

#### **Software Introduction**

SGI provides two primary software packages to enable your SGI systems to run with improved performance and enhanced technical support features. These software packages are as follows:

• SGI Foundation Software

The SGI Foundation Software suite provides the core set of tools and utilities, as described in "SGI Foundation Software CD Contents" on page 12.

SGI supports the SGI Foundation Software 2.7 release on the SUSE Linux Enterprise Server 11 Service Pack 2 (SLES 11 SP2) base distribution, the Red Hat Enterprise Linux 6.3 (RHEL 6.3) base distribution, and the RHEL 6.2 distribution. It also runs on the Community ENTerprise Operating System (CentOS 6) base distribution. The SGI support team answers questions relating to any of these

products, but they do not provide technical support for the CentOS operating system.

The SGI Foundation Software 2.7 release supports X86-64 systems only.

• SGI Performance Suite

The SGI Performance Suite products provide additional performance enhancements, as described in the *SGI Performance Suite 1.5 Start Here*.

For information about SGI support for SGI hardware platforms and operating system configuration settings, see the following website:

http://www.sgi.com/products/servers/

## **SGI Foundation Software CD Contents**

The major contents of the SGI Foundation Software 2.7 CD are as follows:

- Device driver libraries
- LSI Logic LSIUtil (lsiutil) configuration utility
- Memory logging utility
- Open source Performance Co-Pilot
- SGI support tools
- SGI LK software licensing mechanism
- Environment modules
- SGI recommended system and boot-time configuration changes
- Check feature utility
- SGC DVI graphics input capture

# **Accessing SGI Foundation Software Manuals**

The SGI Foundation Software manuals are installed in the following location on your SGI system:

/usr/share/doc/packages/sgi-foundation-2

The following shows the manuals in the directory:

figures index.html LX\_UVConfigOps\_AG LX\_XFS\_AG Start\_Here\_Fond\_2 UVcontroller\_UG UV\_Install\_AG

Each manual directory contains a PDF and an HTML copy of the manual. For example, you can change to the Start\_Here\_Fond\_2 directory, list its contents, and retrieve the following information:

```
/usr/share/doc/packages/sgi-foundation-2 # ls
pdf sgi_html
```
You can also access the following local URL on your SGI system using the Mozilla Firefox browser, as follows:

# **firefox -no-remote file:///usr/share/doc/packages/sgi-foundation-2/index.html**

## **Getting Updates**

This section describes how to get software updates for the SGI Foundation Software 2.7 release.

Detailed instructions for downloading and installing SGI Foundation Software 2.7 updates are available from the SGI Foundation Software product pages on Supportfolio at the following website:

https://support.sgi.com/content\_request/194480/index.html.

**Note:** You must have a Supportfolio account to access this page and the SGI update server.

Customers that received SGI Foundation Software 2.7 pre-installed on their new SGI system can run the following command to add the proper update source for SGI Foundation Software 2.7:

#### \$ **/usr/sbin/sgi-foundation-update-source**

This script will prompt you for your Supportfolio login and then add the proper SGI update source for the given architecture and base operating system.

## **Getting the Latest Firmware/Software for Your SGI Rackable or SGI ICE Series System**

For information on the basic input/output system (BIOS), Baseboard Management Controller (BMC) firmware, Intelligent Platform Management Interface (IPMI) control utility, Field Replaceable Unit/Sensor Data Record (FRUSDR) software, Hierarchical Storage Controller (HSC) software, LSI RAID firmware, Platform Manager cluster management software, InfiniBand drivers, INTEL MPI Runtime Environment Kit for Linux, and Java Runtime Environment (JRE), see the SGI XE Firmware/Software page on SGI Supportfolio at the following website:

https://support.sgi.com/browse\_request/firmware\_diagnostic\_software

For information about SGI ICE system firmware, see the *SGI Management Center for SGI ICE* or *SGI Management Center for SGI ICE X* available at the following website:

http://docs.sgi.com

# **Getting the Latest BIOS for Your SGI UV 2000, SGI UV 1000, or SGI UV 100 Series System**

Get the latest BIOS for your SGI UV 2000, SGI UV 1000, or SGI UV 100 series system at SGI Supportfolio at the following website:

https://support.sgi.com

For instructions for flashing compute blade BIOS, see the *SGI UV CMC Software User Guide*.

# **License Information**

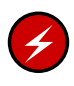

**Warning:** Remember to back up your license key files before you install SLES11 SP2, RHEL 6.3, and/or SGI software products. A license key file is not included in these RPMs.

You need to restore your original license key files after you complete your installation.

In terms of software licensing support, the operating system distributors do not ship any licensing code. Independent software vendors (ISVs) are responsible for obtaining and including software licensing components into their products. SGI products ship with SGI licensing software.

For more information, see the specific product release notes or the FAQ at the following website:

http://www.sgi.com/support/licensing/faq.html

If you encounter any license-related problems, contact your local support center at the following website:

http://www.sgi.com/support/supportcenters.html

# **Topology API**

The SGI topology application programming interface (API) allows a workload management system (WMS) to obtain topology information from SGI systems. For more information on the SGI topology API, see the sgitopo $(8)$  and topology $(1)$ man pages.

#### **Check Feature Utility**

The check feature utility, chkfeature(8), checks the contents of the /etc/opt/sgi/features directory and provides status. Without arguments, it prints a list of all the files. To use the chkfeature command, you must first load the chkfeature module, as follows:

```
sys:~ # module load chkfeature
```
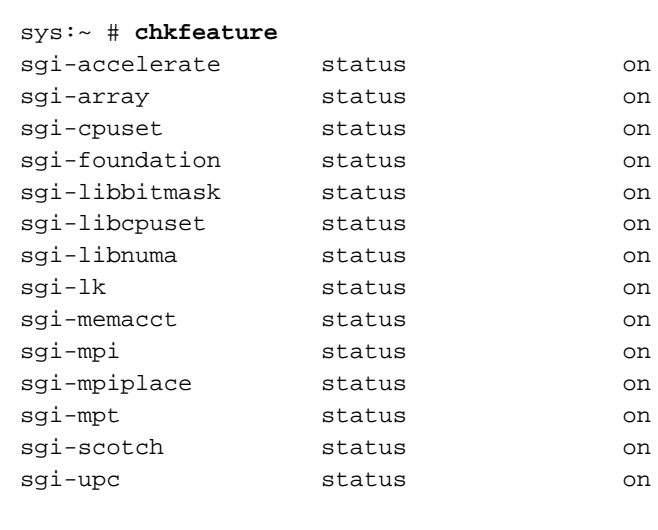

#### To determine if a feature is active, type the following command:

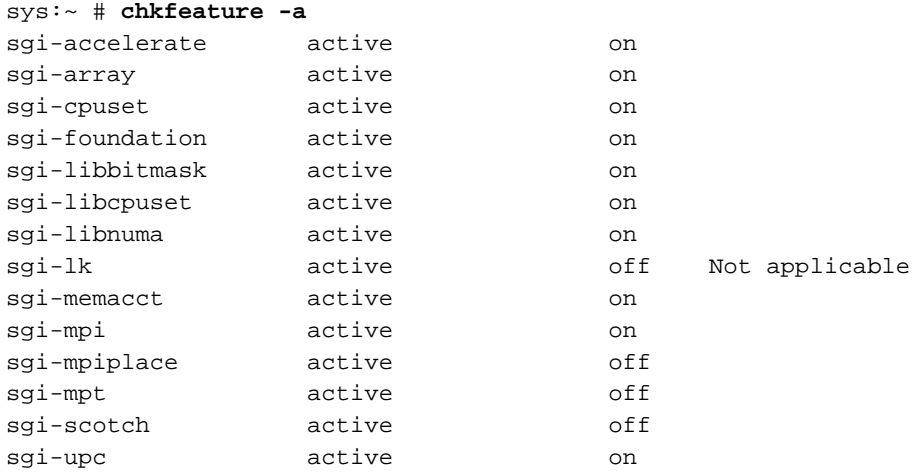

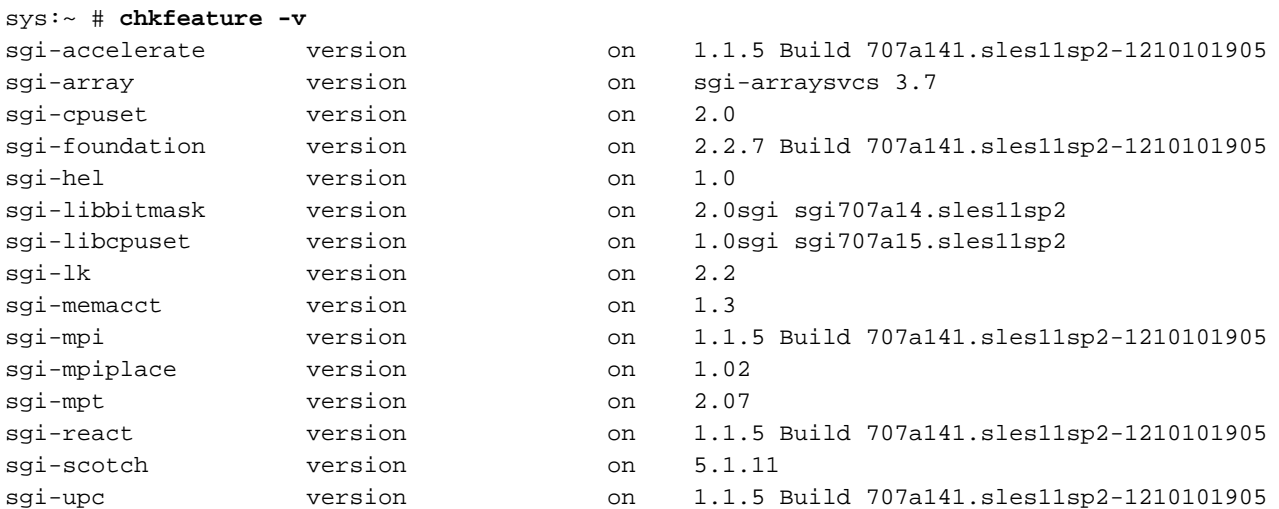

To determine the version level of a software module, type the following command:

For more information, see the chkfeature(8) man page.

# **Index**

#### **C**

check feature utility, 15

#### **G**

getting the latest firmware, 14 getting updates, 13

#### **I**

install RHEL 6.3, 8 install SLES 11 SP2, 3 installing SGI Foundation software, 3

#### **L**

license manager updates, 15 Linux kernel crash dump, 3

#### **O**

overview, 11

#### **R**

reinstalling software, 9

#### **S**

software CD contents, 12 introduction, 11

### **T**

toplogy API, 15

#### **U**

upgrading from earlier releases, 8